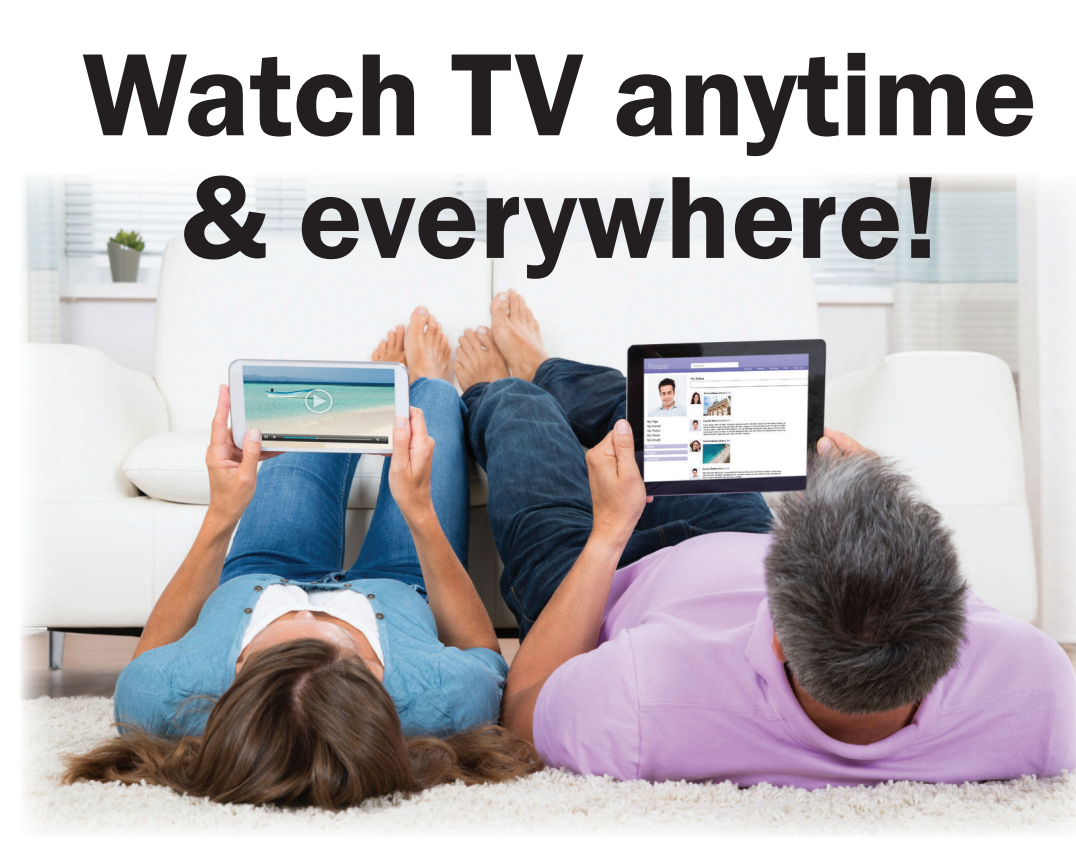

Watch TVEverywhere is available to all TV customers. After you're registered, enjoy programming from channels shown at right. Available on any PC, laptop, iPad, iPhone and Android device with a mobile Internet or WiFi connection.

## *Visit www.fmctc.com or call for more info!*

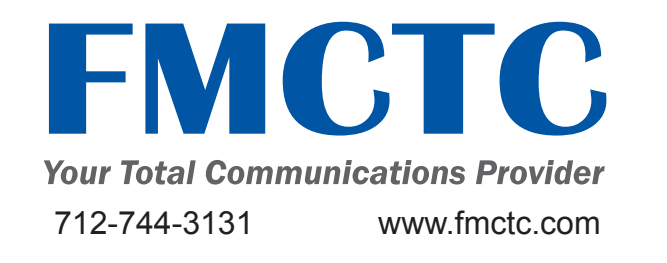

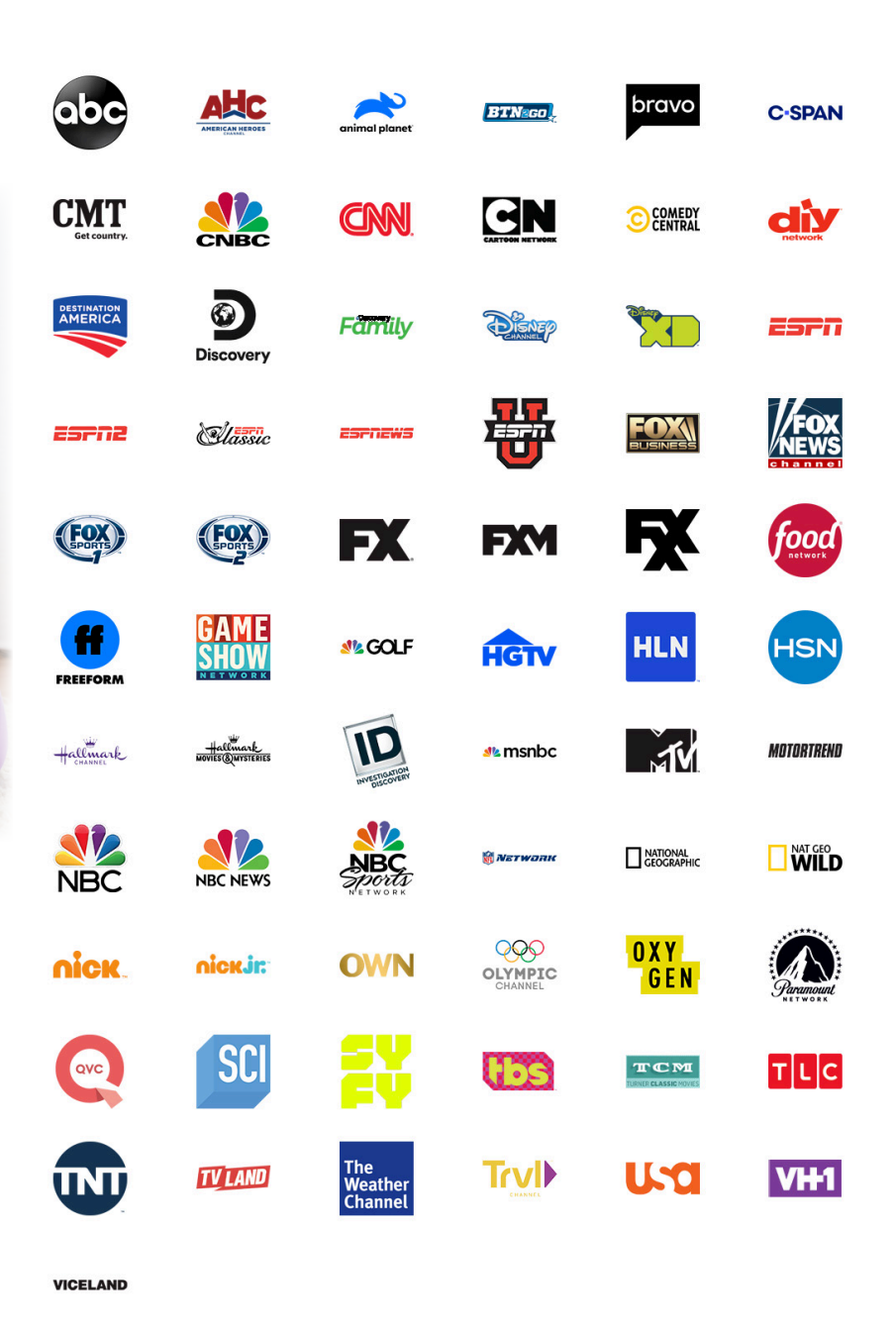

## **watch TV everywhere** registration

- 1. Call our office to verify that the information matches how your account has been setup including last name/first initial & account number, which is different than your FMCTC account number.
- 2. Go to www.wtve.net
- 3. 'Select your tv provider' from the pull down menu - FMCTC.

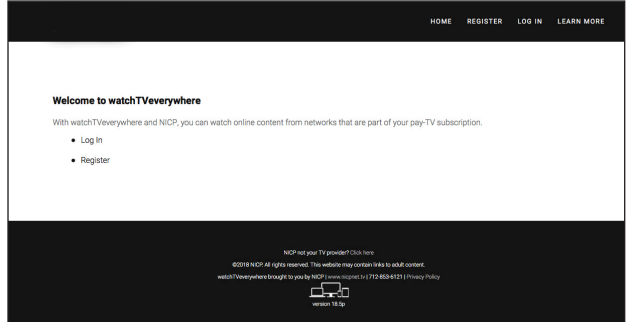

- 4. Click 'Register' from menu buttons
- 5. Enter 'Account Number' given to you.
- 6. Enter 'Last Name & First Initial' of primary account holder as shown on the bill, with a space in between.
- 7. Enter 'New User Information'. This information is unique to this website and does not have to match your bill.
- 8. Click 'Register', then 'Create Account'.
- 9. You will receive an email, to the address you registered under, from Watch TV Everywhere, which will include an activation link. Click on the link to complete the registration process.

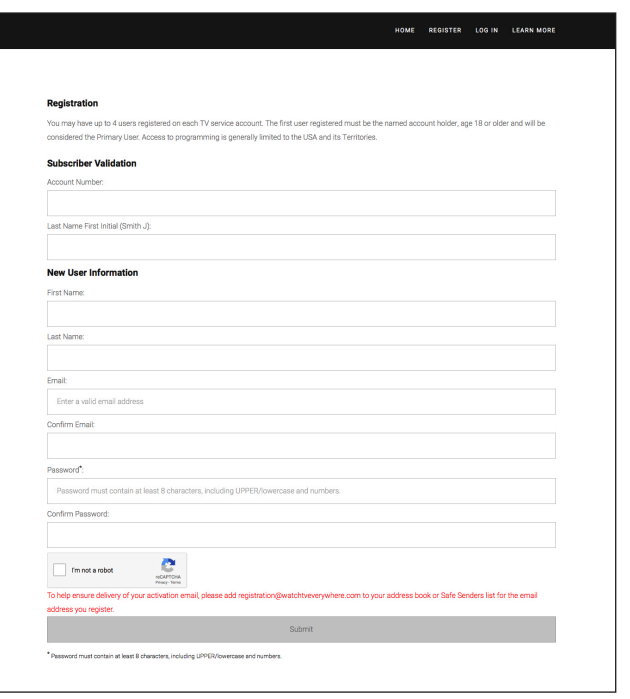

10. Use this website as a way to access several popular TV networks from your mobile or Internetconnected devices. When you click on a network, you will see the programs available to watch.

If you have additional questions, do not hesitate to contact us.

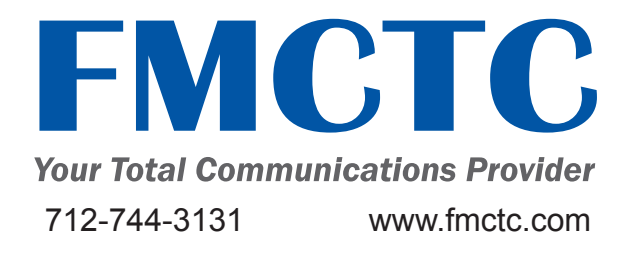